## How to Register Your Digital *Present Time* Subscription

Access to the digital edition of Present Time requires two different elements: (1) A valid subscription to the digital version of *Present Time* (*Present Time Online*, or "PTOL"), and (2) Registration on the RC website. New RC website registrations may take a week or two to complete. Here is a brief overview of the RC website registration process:

- You will need to create a Username and Password;
- You will need to apply to become a registered subscriber to the restricted *Present Time* area of the RC website;
- Once you receive approval of your application, you will need complete the registration process on the RC website.

Following are detailed instructions for completing this process.

**STEP 1.** Do you already have a Username and Password for the RC website (RC website login)? If *you are already registered on the RC website, you do not need to read this section and can go to STEP 6 below.*

If you do NOT have a Username and Password for the RC website, go to the Registration page on the RC website, https://www.rc.org/page/register. (If this link does not work, please copy the URL and paste it into your web browser.)

**STEP 2.** Create a Username and Password. *Be sure to record them where you can easily find them* in the future-- you'll need them every time you log in to the RC website for any reason. You won't need the password immediately, but please keep it safe with your username. Don't lose your username or password!

**STEP 3.** Complete the form on the web page using your own username, name, and email address. In the "Reference email address" field, type "registrations@rc.org." (See the example below for an imaginary co-counselor named "Fleetybelle Screwdriverson.")

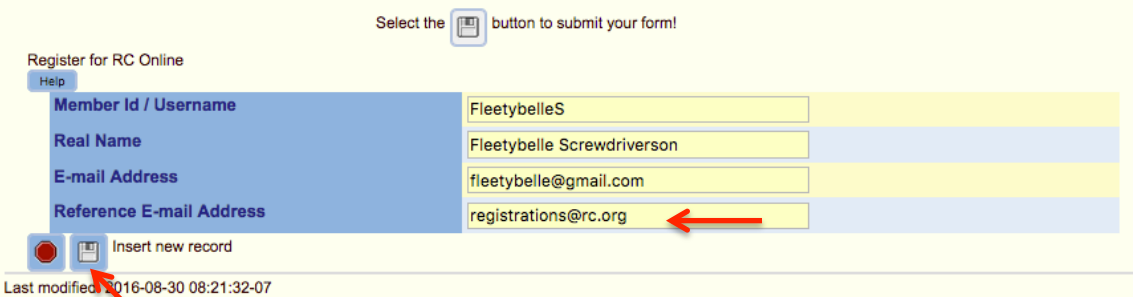

IMPORTANT NOTE: If you register on the RC website using a different email address than the one to which we emailed your subscription confirmation, you must let us know *immediately*! Email it to litsales@rc.org. Otherwise your subscription won't work.

**STEP 4.** When finished, click on the little floppy disk symbol to the left of "Insert new record." (See the picture above.)

**STEP 5.** You will receive an email that tells you how to complete your registration. It will include a link to an RC website page where you will complete your registration and enter the password you selected in Step 2 above.

When you complete this process, the website will send an email to us, and we will verify your registration and send you a confirmation by email. This step could take 24 hours.

**STEP 6.** Login to the RC website, then go the to *Present Time Online Subscription* page. You can use this link, or copy and paste the URL into your web browser: https://www.rc.org/publication/present\_time/subscription/contents

From this page you can select and download PDFs of the most recent issues of Present Time, or read and search online issues.

IMPORTANT NOTE: Please allow as much as 7-10 days for your subscription to be fully processed. We will process new orders as quickly as we can manage.

The picture below shows the RC website's Present Time Online (PTOL) Subscriber page. The top section (Digital subscription) has links to available PDF downloads, and the bottom section (Online issues) has links to recent issues that are published on the website. You must have an active Internet connection to read the Online issues.

## **Present Time Online Subscription**

## **Digital subscription**

The digital subscription to Present Time gives the subscriber access to both a PDF download of the current issue of Present Time and online access to the last 4 years of Present Time.

PDF download is available here:

- Present Time 184, July 2016 (pdf!)
- · Present Time 185, October 2016 (pdf)

For privacy reasons, the back pages with contact information are not part of the PDF issue. Links to that information are below (but are not yet functional).

## Online issues

With your subscription, you can access the last four years of Present Time online below. (Note, some of these are incomplete, but will be completed by the end of the test period.) Online access gives readers excellent search capabilities by using the online search function and then clicking on the article vou want to read.

(Note that many earlier issues of Present Time are online in PDF format and available to everyone. Their content is accessed by searching Present Time on the RC website. But articles within the PDFs are not easily accessed.) Online issues accessible to Digital Present Time subscribers:

- · Present Time 169, October 2012 (incomplete)
- · Present Time 170, January 2013 (incomplete)